# DOY SON

Domótica y Sonido, s.l.l. Ronda Vall D'Uxó 125 03206 - Elche - Spain Tel. +34 96 546 65 58

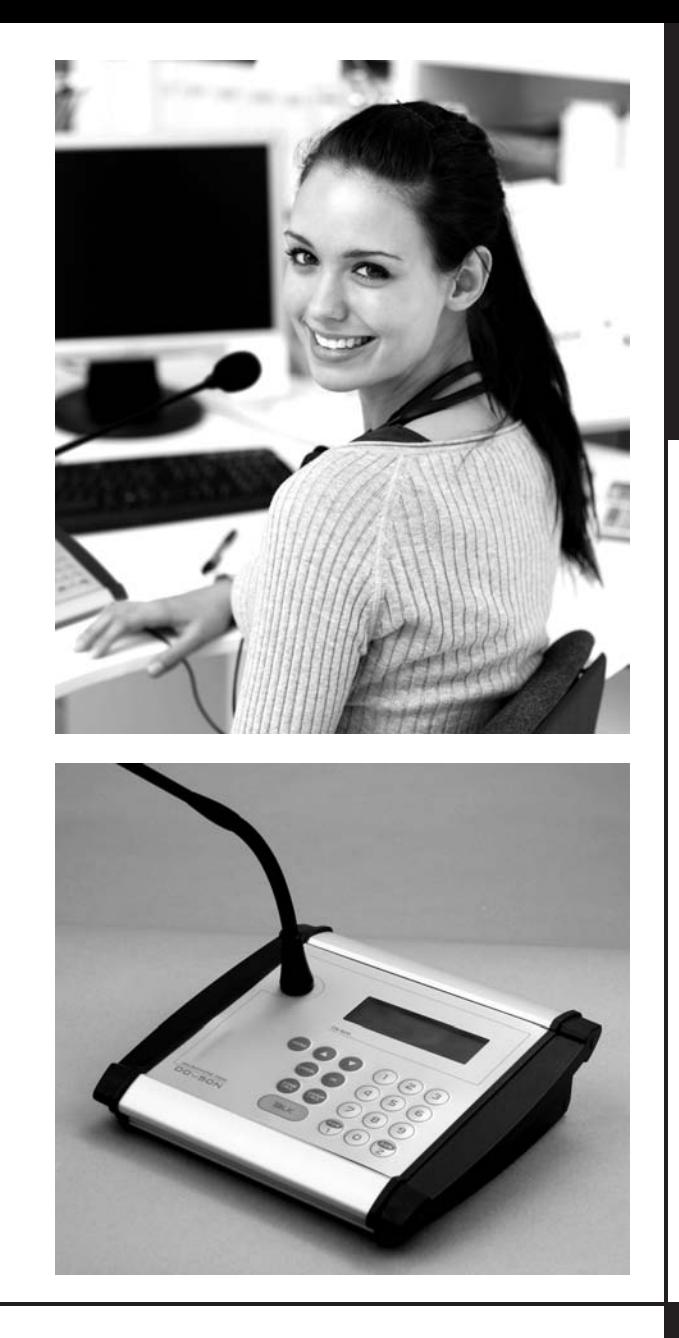

### DOY SON domótica sonido

**Guía de funciones y Manual técnico**

CN 500

## **PUPITRE MICROFÓNICO**

www.doyson.com

#### **DESCRIPCIÓN PUPITRE CN 500**

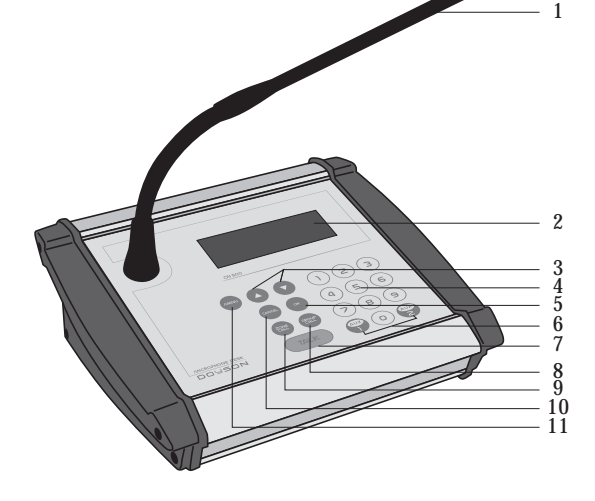

**Descripción de elementos:**

**1.-** Micrófono Electret direccionable con indicador luminoso de llamada.

**2.-** Pantalla LCD con retroiluminación configurable.

**3.-** Teclas de desplazamiento del menú.

**4.-** Teclado numérico.

**5.-** Tecla OK para validación.

**6.-** Teclas de selección de equipos auxiliares.

**7.-** Tecla TALK para efectuar la llamada.

**8.-** Tecla para realizar llamadas a grupos.

**Funciones principales:**

• Llamadas generales.

- Llamadas individuales hasta 128 zonas.
- Llamada a grupos de zona.
- Dos salidas auxiliares para mensajes a equipos P.A.
- Salida de audio (Jack 6,3 mm)
- Conexión (RJ 45) a sistemas de sonido DOYSON.
- Iluminación LCD regulable.
- Ding-Dong (9 melodías).
- Selección de idioma.

PARTE TRASERA Y CONEXIONADO

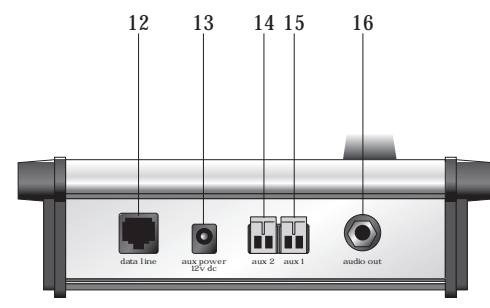

**9.-** Tecla para realizar llamadas a zonas.

**10.-** Tecla para retroceder en el menú.

**11.-** Tecla de selección de menú.

**12.-** Conexión RJ45 para sistema de sonido DOYSON.

**13.-** Conexión para alimentación auxiliar.

**14.-** Regleta para conexionado de equipo auxiliar AUX2.

**15.-** Regleta para conexionado de equipo auxiliar AUX1.

**16.-** Salida de audio para atacar a los equipos auxiliares con preferencia de avisos.

**Características técnicas:**

- Alimentación: 12 VDC
- Micrófono flexo 38 cm.
- Cápsula Electret Cardioide.
- Arillo luminoso.
- Impedancia:  $600 \Omega$
- Rango frecuencia: 50-18 Khz.
- $-$  Sensibilidad:  $-66 \pm 4$ db a 1Khz.
- Panta LCD retroiluminada.
- Teclado membrana.
- Material: Aluminio.
- Dimensiones:  $+200 \times 140 \times 185$  mm. • Peso: 800 gr.

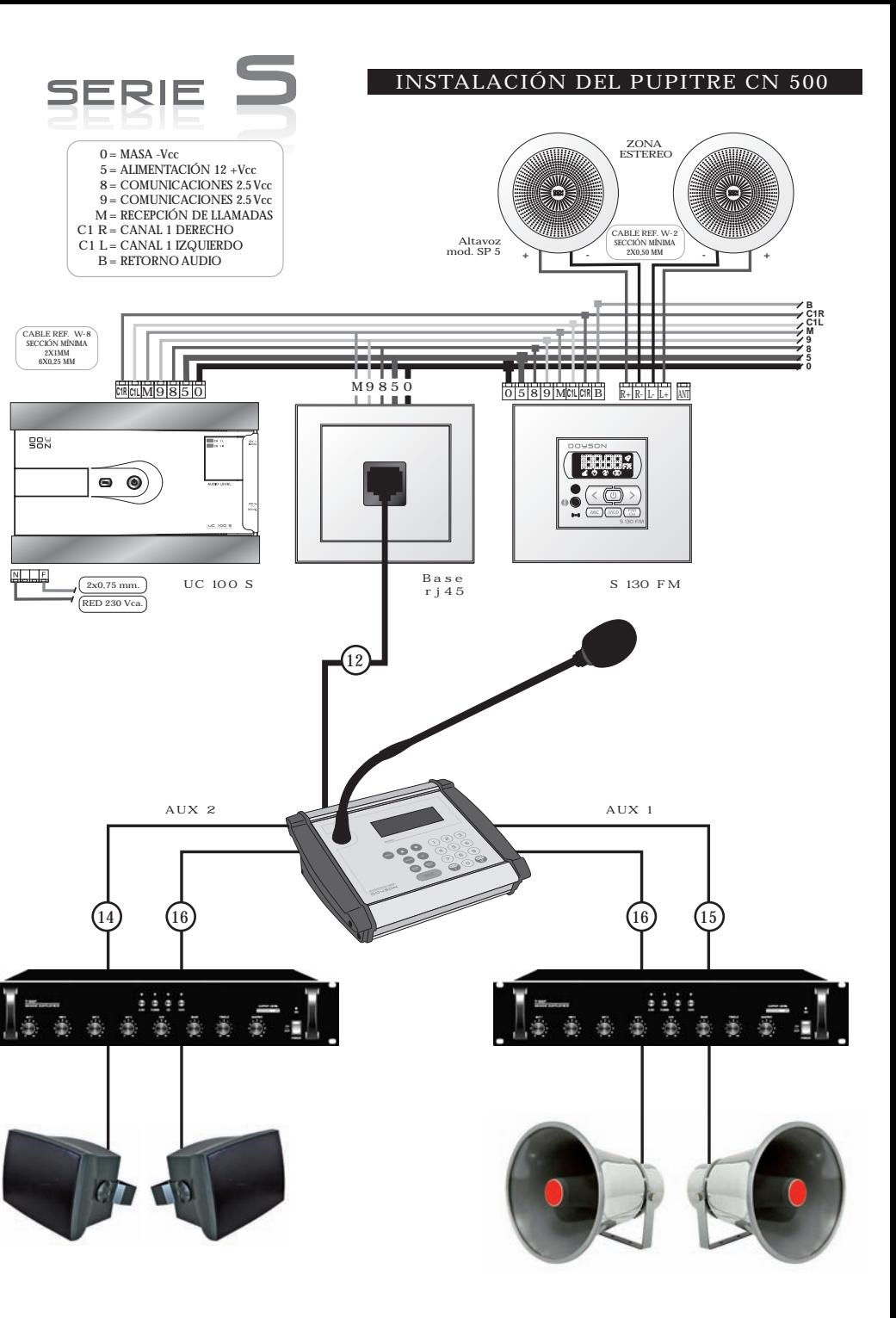

#### **FUNCIONAMIENTO DEL PUPITRE CN 500**

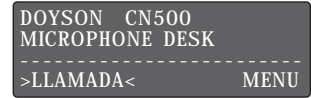

**Pantalla de inicio.**

#### **REALIZAR LLAMADAS GENERALES:**

Pulsar la tecla TALK, en pantalla aparecerá parpadeando "RING", que indica que se está emitiendo el DING-DONG (Programado de fábrica. Para desactivar o cambiar ver "SELECCIÓN DE MELODÍA" pág. 07) y el indicador luminoso del micrófono parpadea.

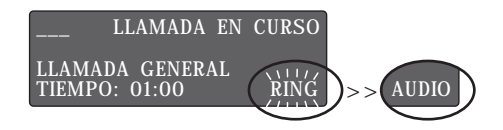

Cuando en pantalla "RING" deje de parpadear y en su lugar vea "AUDIO" y el indicador luminoso del mic. también deje de parpadear, puede hablar y emitir su mensaje (La duración del mensaje viene determinado de fábrica en un minuto, que puede variar en el menú "TIEMPO DE LLAMADA". Ver pág. 07). Para finalizar la llamada pulse de nuevo TALK.

#### **REALIZAR LLAMADAS INDIVIDUALES (HASTA 128 ZONAS):**

Pulsar la tecla ZONE CALL y mediante el teclado numérico seleccione el Nº de zona que desee llamar y pulse TALK. (Para asignar nombres a zonas ver pág. 06). Cuando repita esta operación aparecerá en pantalla la última zona a la que llamó.

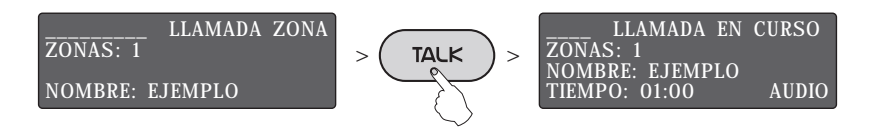

PARA LLAMAR A VARIAS ZONAS SIMULTANEAMENTE (hasta un máximo de 6 zonas) pulse ZONE CALL y mediante el teclado numérico seleccione el Nº de zona que desee y OK, vuelva a repetir la operación hasta un máximo de 6 zonas y para realizar la llamada pulse TALK.

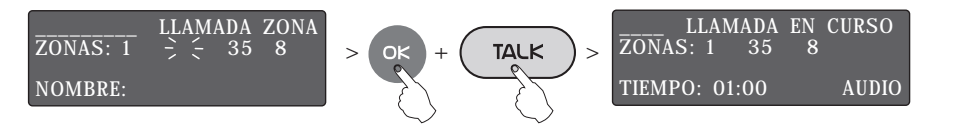

Para finalizar la llamada pulse de nuevo TALK.

#### **REALIZAR LLAMADAS A GRUPO:** (Previa "CONFIGURACIÓN DE GRUPOS". Ver pág. 06)

Pulse la tecla GROUP CALL y mediante el teclado numérico seleccione el Nº de grupo al que desee llamar y pulse TALK.

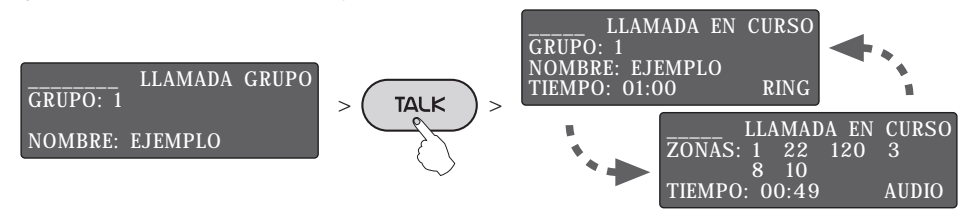

En pantalla se muestra la información de la llamada en curso, alternando el grupo y las zonas que contien este grupo (un máximo de 6 zonas por grupo).

Vuelva a pulsar de nuevo TALK para colgar. Cuando repita esta operación aparecerá en pantalla el último grupo al que llamó.

PARA LLAMAR A VARIOS GUPOS SIMULTANEAMENTE (hasta un máximo de 6 grupos) pulse GROUP CALL y mediante el teclado numérico seleccione el Nº de grupo que desee y OK, vuelva a repetir la operación hasta un máximo de 6 grupos y para realizar la llamada pulse TALK.

**REALIZAR LLAMADAS A ZONA AUX:** (AUX 1 ó AUX 2. Previa conexión de equipos de megafonía. Ver "CONFIGURACIÓN DE SALIDA" Pág. 6). El Pupitre CN 500 permite la conexión a dos equipos externos de megafonía P.A. pudiendo realizar llamadas a cualquiera de ellos con preferencia de avisos. Para realizar llamadas pulse ZONE CALL, a continuación seleccione AUX 1 ó AUX 2 y pulse TALK. Para finalizar la llamada pulse de nuevo TALK.

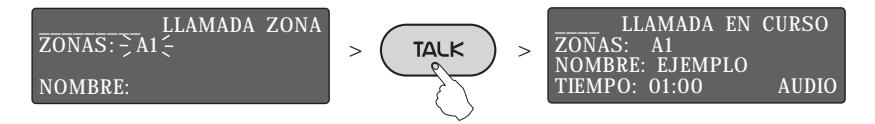

También puede efectuar llamadas a varias zonas simultaneamente incluyendo las dos zonas AUX 1 y AUX 2.

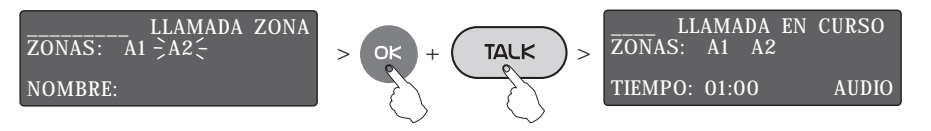

Para finalizar la llamada pulse de nuevo TALK.

#### **CONFIGURACIÓN DE LLAMADA:**

Dentro de este menú existen tres submenús. Para seleccionarlos moverse por el menú mediante las teclas  $\bullet \bullet$  y pulsar OK para entrar.

• "CONFIGURACIÓN DE GRUPO"

#### GRUPO: NOMBRE:

Podemos asignar el número del grupo mediante el teclado numérico o con la teclas  $\odot$  El número máximo de grupos de llamada son 8.

Una vez asignado el nº de grupo, selecionamos las zonas que queremos que formen parte de ese grupo. En la pantalla aparece "AÑADIR ZONA", nos posicionamos en esta línea y pulsamos OK, aparece GRUPO: Nº y "AÑADIR ZONA". Mediante el teclado elegimos la zona y pulsamos OK y la zona elegida queda memorizada. Volvemos a repetir el proceso tantas veces como desee hasta 8 grupos y 6 zonas por grupo.

Para visualizar como ha quedado el grupo, seleccione "VISUALIZAR ZONAS" y pulsar OK. Si desea borrar alguna zona del grupo o sustituirla por otra, seleccione "BORRAR ZONA" y OK, seleccine el nº de zona que quiera borrar mediante  $\bullet \bullet$  y pulse OK.

#### • "NOMBRE DE GRUPO"

Para asignar un nombre a cada grupo de llamadas, seleccione "NOMBRE DE GRUPO" mediante las teclas  $\bullet \bullet$  y OK, en la pantalla verá "GRUPO:  $N^{\circ}$ ", pulse OK y aparece en pantalla "EDITAR: " y mediante las teclas  $\circ \circ$  recorremos el abecedario seleccionando los caracteres (un máximo de 9 caracteres entre letras y números) hasta completar el nombre del grupo. Una vez completado el nombre del grupo, debemos pulsar la tecla  $\bullet$  para validarlo y aparecerá el símbolo < al final del nombre (Ejem. "NOMBRE:PEPE<") y pulse OK para grabarlo.

• "NOMBRE DE ZONA" Igual que apartado anterior pero con ZONA.

#### **CONFIGURACIÓN DE AUDIO:**

• "VOLUMEN DE MICRÓFONO"

Seleccione este menú y pulse OK, podrá regular el volumen del micrófono desde 0 a 100% pulsando las teclas  $\circ \circ$  hasta seleccionar el volumen deseado. Para finalizar pulse OK.

• "CONFIGURACIÓN DE SALIDA" Permite configurar dónde queremos enviar el audio del pupitre: LINEA RJ45 AUDIO:ON LINEA AUX AUDIO:ON LINEA AUX +12V:ON/OFF

Mediante las teclas  $\bullet \bullet$  seleccione en cada caso la activación "ON" o desactivación "OFF" de la salida de audio del pupitre.

Una vez seleccionada la opción deseada, pulse OK. Repetir esta operación para configurar las tres opciones de salida de audio.

En "LINEA AUX +12V" cuando seleccionamos "ON", además de la salida de audio, proporciona también un nivel de 12 VDC para activación de equipos periféricos como Amplificadores P.A. Sistemas de alarma, etc. que requieran de ese nivel de tensión para activarse.

Si elegimos "OFF", la salida de audio aux. (Nº), sólo proporciona el nivel de señal, pero no el voltaje.

#### • "CONFIGURACIÓN DE MELODÍA"

El pupitre CN 500 dispone de 9 tipos de melodía o señal de llamada (RING). Con el menú "VOLUMEN DE MELODIA" puede asignar el nivel de volumen de 0 a 100% mediante las teclas  $\bullet \bullet$  y OK para validar.

#### • "SELECCIÓN DE MELODÍA"

Seleccione esta opción y pulse OK, aparece en pantalla "VALOR:Nº", puede elegir entre 9 tonos o melodías distintas mediante las teclas  $\bullet\bullet$ . Pulse OK para guardar la melodía elegida.

Al final de la 9ª melodía aprace "OFF", si elegimos esta opción anula el DING-DONG. Pulse OK para validar esta modalidad. A partir de este momento, cada vez que realicemos una llamada no se escucharán los tonos de llamada.

#### • "TIEMPO DE MELODÍA"

Con las teclas  $\circ \circ$  seleccione este menú, pulse OK y aparece en pantalla "VALOR:1s" y actue sobre las teclas  $\bullet\bullet$  para fijar el tiempo desde 1 hasta 10 seg. que quiera que suene la melodía cuando se realice una llamada.

#### **CONFIGURACIÓN INTERNA:**

Dentro de este menú existen cinco submenús. Para seleccionarlos moverse por el menú mediante las teclas  $\bullet \bullet$  y pulsar OK para entrar.

• "IDIOMA". Seleccione el idioma deseado y pulse OK para validar.

• "LUZ LCD". Seleccione el nivel de iluminación de la pantalla LCD entre 0 y 100% y pulse OK para validar.

• "TIEMPO ESPERA MENU". Con esta opción puede controlar en segundos, el tiempo que tarda la pantalla del menú seleccionado en salirse y volver al menú anterior. Seleccione el tiempo mediante las teclas  $\bullet \bullet$  y pulse OK para validar.

• "TIEMPO LLAMADA". Con esta opción puede controlar en segundos, el tiempo que dispone para efectuar el mensaje. Y en caso de no cerrar el mensaje con TALK, cuando transcurra el TIEMPO DE LLAMADA, se cerrará automáticamente la emisión del mensaje. Seleccione el tiempo deseado y pulse OK para validar.

• "CENTRAL EXTERNA". Seleccione ON para activar la conexión con la central del sistema de sonido DOYSON y OFF en el caso de atacar directamente un equipo de audio auxiliar. Pulse OK para validar la opción deseada.

• "TIEMPO APAGADO". Con esta opción puede programar el tiempo, en intervalos de 5 seg. hasta 60 seg, que quiera que la iluminación de la pantalla LCD permanezca encendida. Transcurrido dicho tiempo, si el pupitre CN 500 no está realizando una llamada o no se está operando con el teclado, la pantalla se apagará.

En el momento que pulse cualquier tecla, la iluminación se activará de nuevo.

Dentro de este menú (después de 60 seg.) puede seleccionar OFF, haciendo que la pantalla esté siempre encendida.